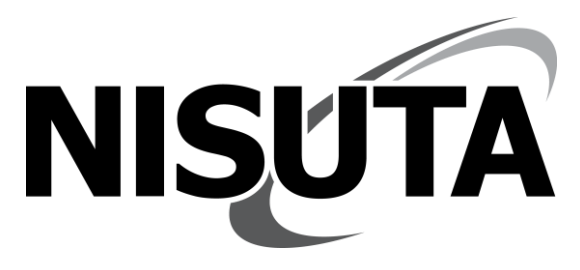

# **Switch KVM HDMI y USB**

**NS-KVMUVH2**

*Con este producto puede controlar varias PC a través de un mouse, teclado y monitor*.

#### **1. Características**

- Fácil instalación
- Soporta Windows X, Apple, MAC, Linux, NetWare, Unix y otros sistemas operativos.
- Soporta varios tipos de (DVR)
- Soporta función de visualización virtual
- Compatible con la mayoría de mouse y teclados
- Soporta varios dispositivos USB, como hubs, docking, impresoras, etc.
- Soporta entrada y salida de audio
- Botón externo para switchear
- El indicador LED informa que dispositivo está siendo visualizado
- Alimentación por USB DC5V@1000mA. No necesita fuente de alimentación externa.

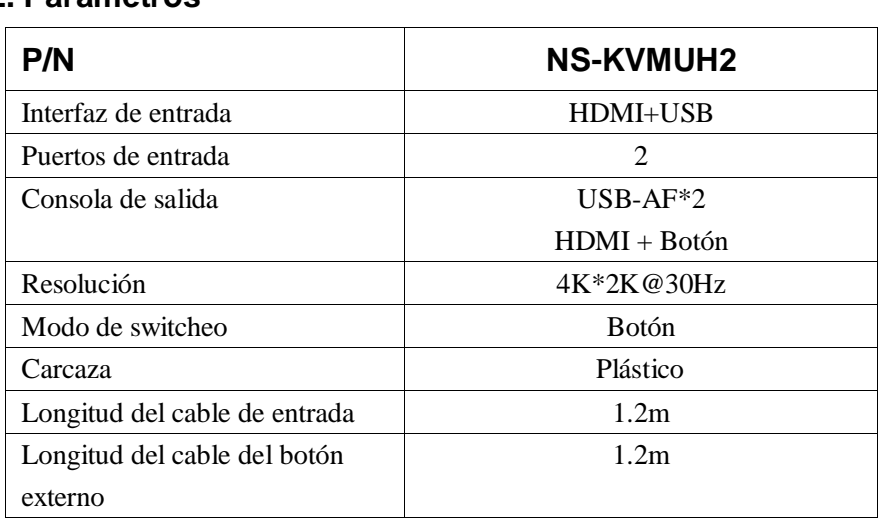

#### **2. Parámetros**

#### **3. Instalación**

- 1) Conecte el cable HDMI y USB a las PC que desea utilizar.
- 2) Conecte el mouse y el teclado al KVM.
- 3) Conecte el monitor al Puerto HDMI del KVM.
- 4) Conecte el botón al KVM.
- 5) Encienda una de las PC en orden, una vez que el mouse y teclado estén operativos, encienda la otra PC.

#### **4. Diagrama de conexión**

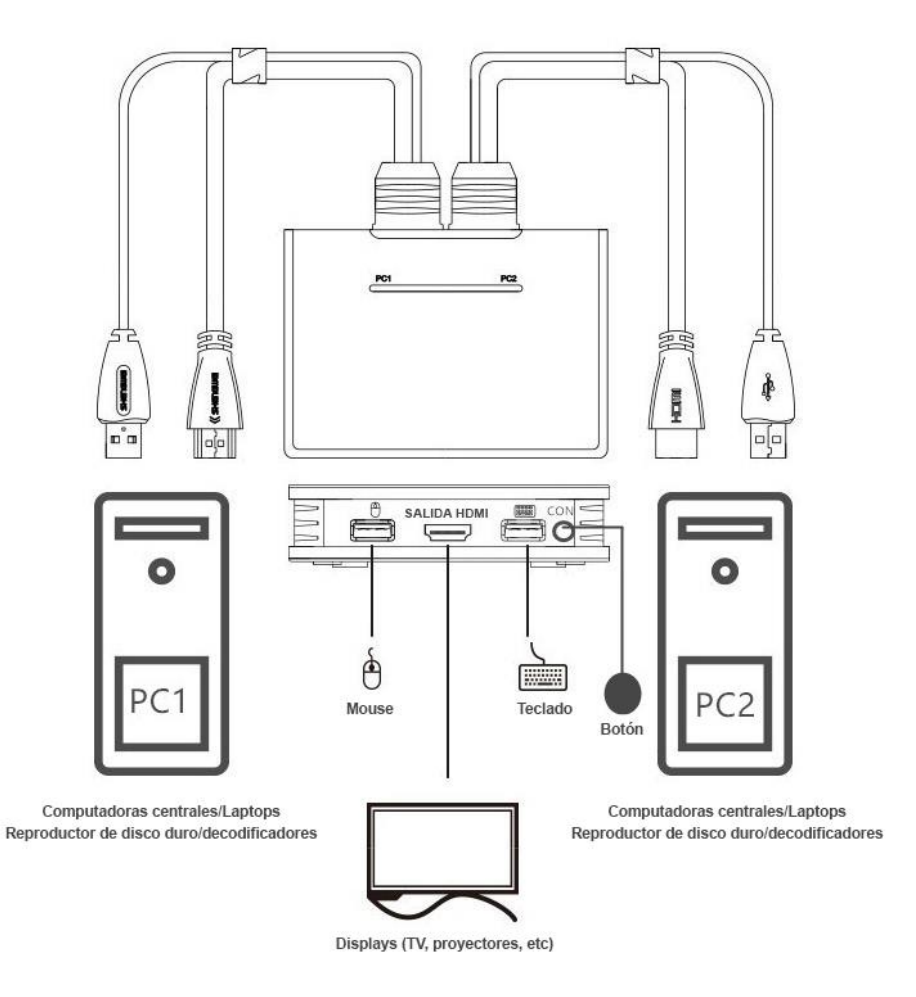

### **5. Configuración del KVM**

La primera vez que utilice el Switch KVM, o siempre que cambie el monitor, debe ser necesario Inicializar el monitor virtual.

Mantenga presionado el botón durante más de 5 segundos, los dos LED en el Switch KVM se encenderán, luego se apagarán, luego se encenderán durante 3 segundos al mismo tiempo, y finalmente se encenderá el indicador único del KVM.

La pantalla virtual del KVM se actualiza, configura y restaura.

*Nota 1: Si no inicializa el monitor virtual, el monitor puede mostrar un mensaje de error o no hay señal de la salida HDMI.*

*Nota 2: Solo cuando se conecta a KVM por primera vez o cambia el monitor, debe inicializar (presione y mantenga presionado el botón durante más de 5 segundos), luego solo necesita presionar un botón para cambiar entre las dos computadoras libremente.*

## **6. Contenido del paquete**

- 1\*KVM con cable
- 1<sup>\*</sup> Botón remoto con cable
- 1\* Manual del usuario